# **PLEASE READ THE FOLLOWING INSTRUCTIONS CAREFULLY BEFORE FILLING THE FORM**

### 1. Form Filling

**The Candidate should have ready with the following before filling the form.**

a. Soft copy of Aadhaar Card in JPEG/PDF format of not more than 125 KB in size.

b. Soft copy of original B.D.S. Passing Certificate by the

Concerned University in PDF format of not more than 125 KB in

size. Scan copy of recent color photograph of passport size not more 40 KB in JPEG format. (110x140 pixel)

Scanned signature in JPEG format of not more than 40 KB in size. (140x110 pixel)

The above documents should be visible clearly.

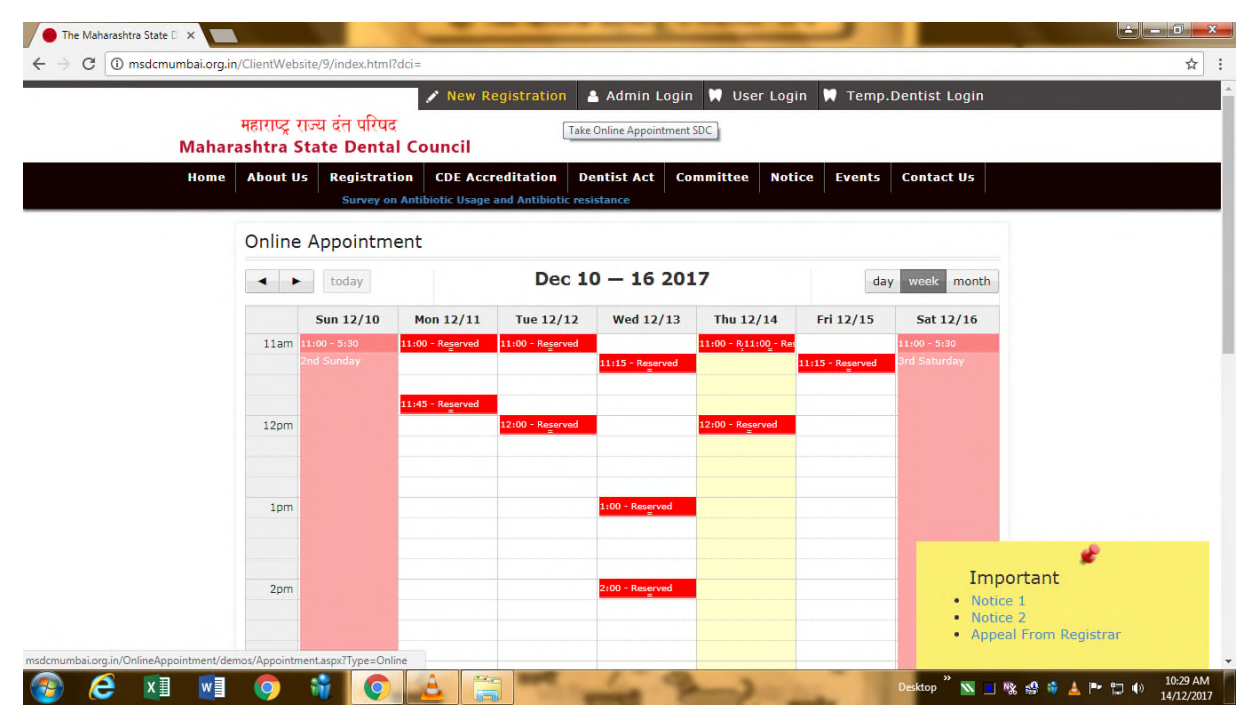

Diplomatic/Official Form

**Is it necessary to paste the photograph in the printed copy of online filled Diplomatic/Official Passport Application Form? If yes, what should be the specifications of the photograph?**

> \\Server\d\22112018\online NEW REGISTRATION .docx Page **1** of **4**

**A: Yes, All applicants need to carry two coloured photographs (size 4.5 x 3.5 cm) with white background. Applicants should affix photographs on the printed copy of the online filled application form. First photograph needs to be affixed on the first page of the application form without any signature/stamp. Second photograph needs to be affixed on the Registration Certificate.**

DOs

Paste ONLY ONE COLOUR photograph as per the specifications given below.

Paste your recent passport size photograph (4.5 cm length x 3.5 cm width) in colour in the box meant for affixing the photograph.

**Background of the photograph should be plain white and the dress should be in dark colour.**

Photograph should fit within the given box.

Frontal view of the full face should be visible in the photograph.

Photograph should be printed on good quality photo paper.

Print of the photograph should be clear and with a continuous-tone quality.

Expression of the face should be natural (no grinning, frowning or raised eyebrows).

Eyes must be open and both edges of face must be clearly visible.

Head should be in the centre of the frame and both ears should be visible. DON'Ts

Do not paste black and white photographs

Dimensions of photograph should not be smaller than the box (i.e. 4.5 cm length x 3.5 cm width) provided in the application form

Photograph with dark background or in uniform, or with eyes hidden under coloured or dark glasses will not be accepted

Photograph in computer print will not be accepted

Photograph is NOT to be signed

Distracting shadows on the face or on the background should not be there

Eyes must not be covered by hair. Glares on eyeglasses should be avoided with a slight upward or downward tilt of the head

Photograph should not be damaged, for example: torn, creased, or marked

Head coverings are not permitted except for religious reasons, but the facial features from bottom of chin to top of forehead and both edges of the face must be clearly visible

Photographs cut from group photographs are not acceptable

Signature: This signature will be scanned and printed in the Certificate. Therefore, it must be kept strictly within the box, without touching the boundaries.

> \\Server\d\22112018\online NEW REGISTRATION .docx Page **2** of **4**

Dear Applicant,

- The applicant himself must fill in all particulars given on Application Form.
- All particulars should be in neat legible hand.
- Candidates should note that their names entered in the application must exactly correspond with their names in the University.
- Xerox Copies of certificates attached to the application including, Indian Nationality Certificate, B.D.S. passing certificate and Internship Completion Certificate by College and University must be got ATTESTED BY GAZETTED OFFICER.
- Two Passport size COLOUR photographs should be attached to the application.

Please observe the following points before you start the online New Registration process

- Ready the scanned copies of your original cerftificates/documents i.e. Indian Nationality Certificate, B.D.S. passing certificate and Internship Completion Certificate by College and University in .jpeg/.jpg/.gif format.
- SCANNING THE PHOTOGRAPH & SIGNATURE: \_ Set the scanner resolution to a minimum of 200 dpi (dots per inch) Set Color to True Color File Size as specified above Crop the image in the scanner to the edge of the photograph/signature, then use the upload editor to crop the image to the final size (as specified above). The image file should be JPG or JPEG format. An example file name is : image01.jpg or image01.jpeg Image dimensions can be checked by listing the folder files or moving the mouse over the file image icon. Candidates using MS Windows/MSOffice can easily obtain photo and signature in .jpeg format not exceeding 50KB & 20KB respectively by using MS Paint or MSOffice Picture Manager. Scanned photograph and signature in any format can be saved in .jpg format by using 'Save As' option in the File menu and size can be reduced below 50KB(photograph) & 20KB(signature) by using crop and then resize option (Please see point (i) & (ii) above for the pixel size) in the 'Image' menu. Similar options are available in other photo editor also. If the file size and format are not as prescribed, an error message will be displayed.

## **Please give below a specimen of your signature as used by you on certificates.**

**………………….**

#### • Required documents for each category are :

Note 1- 2 "By becoming an SDC member / submitting this application form, you are indicating your consent to receiving SMS and Email messages, Reminders, Information from SDC about Dentistry, Activities, Conferences & Exhibitions and Continuing Dental Education programmes".

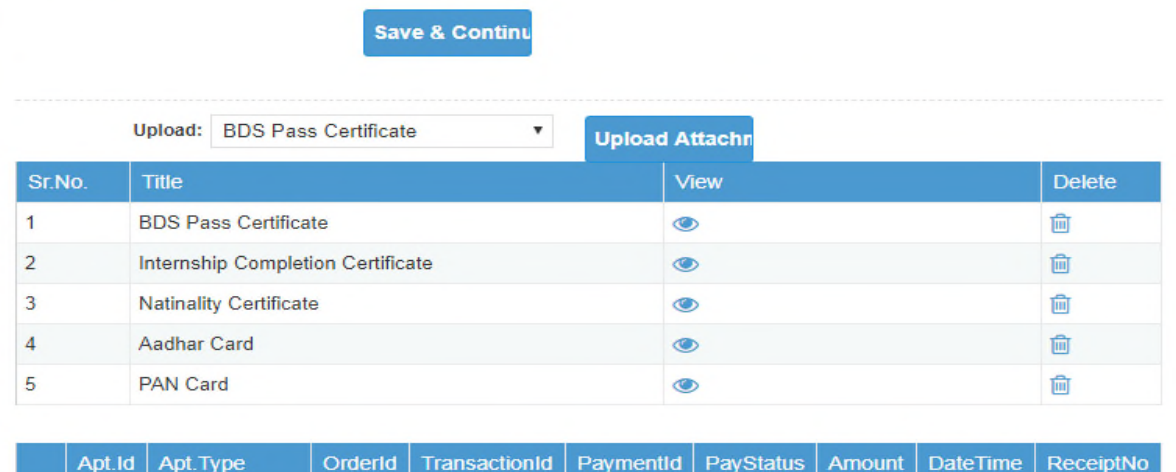

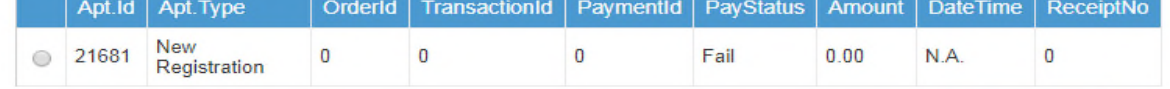

**Confirm Membe** 

### \$\$\$\$\$\$\$\$\$\$\$\$

s

\\Server\d\22112018\online NEW REGISTRATION\_.docx Page **4** of **4**